## Universal CAN-log loader.

It was necessary due to variety of CAN-log formats recorded by different tools, not compatible with predefined parsers.

## Now we have the new button

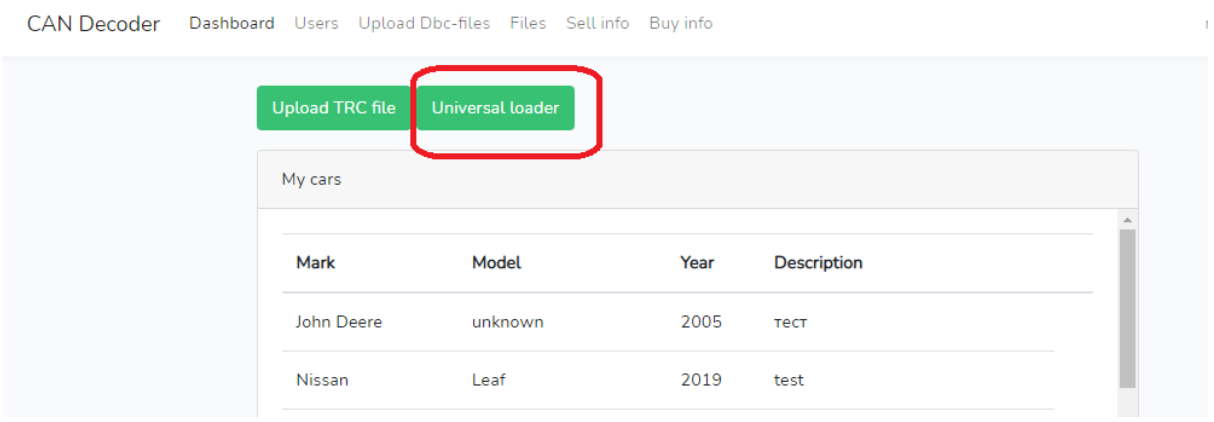

Now we can upload different user-defined CAN-log formats.

Choose the CAN log file. For example - this format was not supported before.

; \$FILEVERSION=1.1 ; \$STARTTIME=24282.77352345225 C:\Users\AAA\Desktop\47\trace.trc Start time: 26-03-21 18:33:52.858.x **Message Number** Time Offset (ms) Type ÿ ID (hex) ÷ Data Length Code ÿ ı ÿ Data Bytes (hex) ... ı ÿ ı ÿ  $-+$ - 4 ۰ **OC 000000** 29 00 19 7D 00 00 00 FF 1)  $0.1$ 8 **Rx** 2)  $8.2$ **Rx OCF00400** 8 **FF** FF 8C 03 19 FF FF FF 3) 8.8 **Rx 18FEC000** 8 FD FF FF FF FF FF FF FF 4)  $10.1$ **OC 000000** Rx 8 29 00 19 7D 00 00 00 FF 5) 20.1 **Rx OC 000000** 8 29 00 19 7D 00 90 90 FF  $24.6$ **Rx 18FE9600** 6) 8 FA FF FF FF FF FF FF FF 7)  $25.2$ **Rx 18FEF200** 8 38 00 FF FF FF FF **FF FF** 8) 25.8 Rx 0CF00400 8 FF FF 8C 08 19 FF **FF** FF 9) 26.4 Rx 18FEC000 8 FD FF FF FF FF FF FF FF  $10)$ 27.0 Rx 18FEF000 8 FF FF FF FF FF FF FF FF  $27.6$ FF FF 11) **Rx** 18FED900 8 FF FF FF FF **FF FF** 12)  $28.1$ Rx 18F00100 8 FF FF FF FF FF FF **FF FF** 13)  $30.1$ **Rx OC 000000 8** 29 00 19 7D 00 00 00 FF 14) 38.4 Rx  $0CF00400 - 8$ FF FF 8C 08 19 FF FF FF 15) 90 A  $\mathbf{D}$  v **18FFC000 R** ED  $\mathbf{F}$   $\mathbf{F}$   $\mathbf{F}$   $\mathbf{F}$   $\mathbf{F}$   $\mathbf{F}$   $\mathbf{F}$   $\mathbf{F}$   $\mathbf{F}$   $\mathbf{F}$   $\mathbf{F}$   $\mathbf{F}$   $\mathbf{F}$   $\mathbf{F}$ 

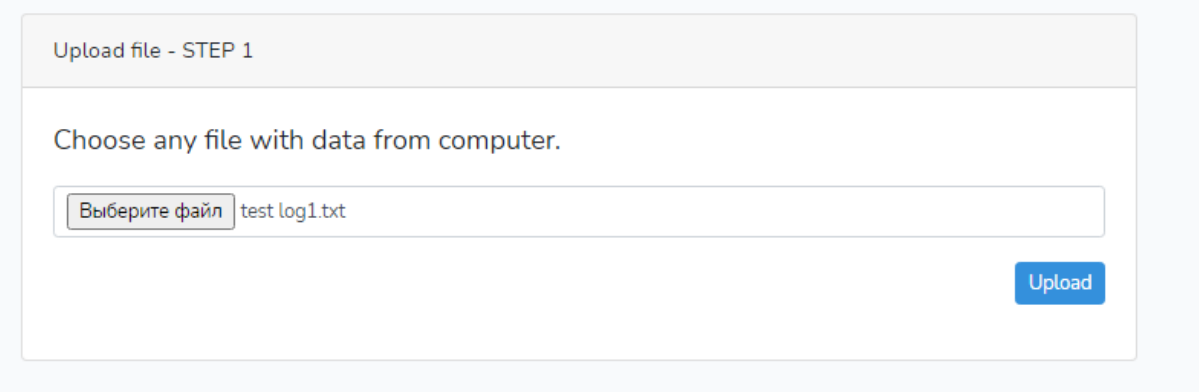

File have been uploaded for preview. Now we have to set the **Delimiter** symbol between data. In this case - it is just space. Set the Space in **Delimiters**. Also set the number of first string of data to skip the headers.

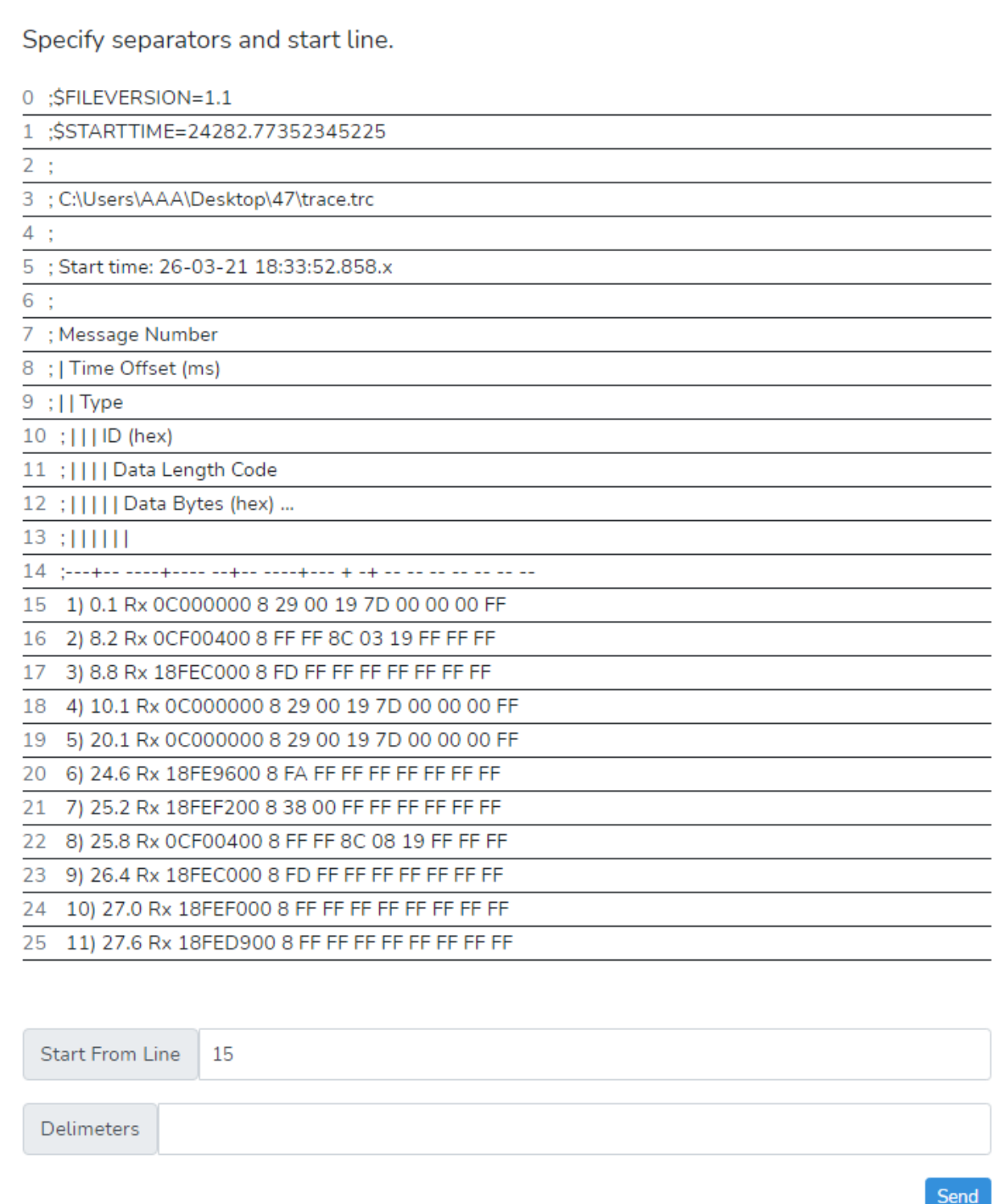

When everything is okay we see on the next screen the data divided by columns.

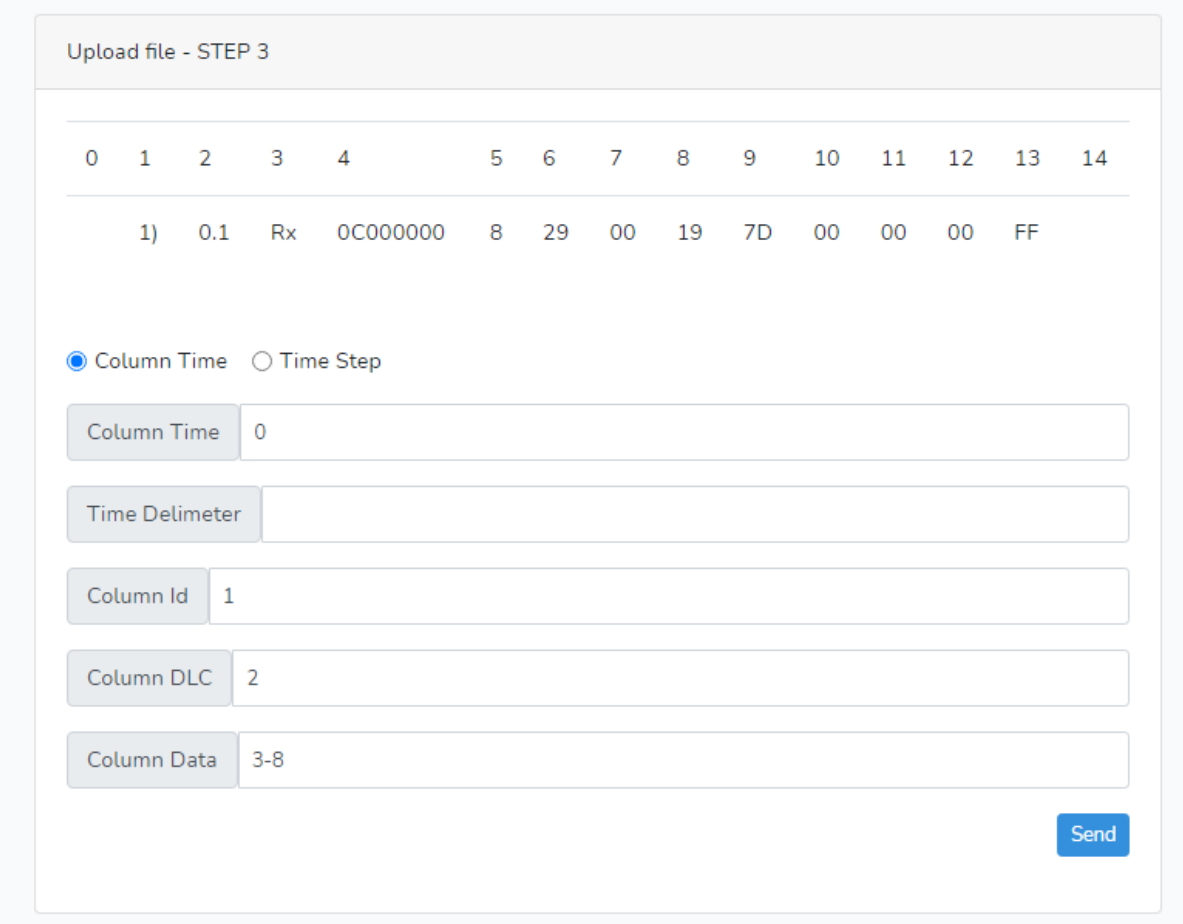

We can use these options for CAN log analysis:

**Column time** ON - means that we use CAN messages timestamp from the log file. And we set the number of time column in the **Column Time** box..

**Time Delimiter** - delimiter used in the CAN-log in timestamp. In our case it is a dot (.)

**Column ID** - number of column with CAN ID of the message.

**Column DLC** - number of column with the length of the message. (if no value set - loader will parse all Column data till the end).

**Column Data** - range of columns with data.

In our case:

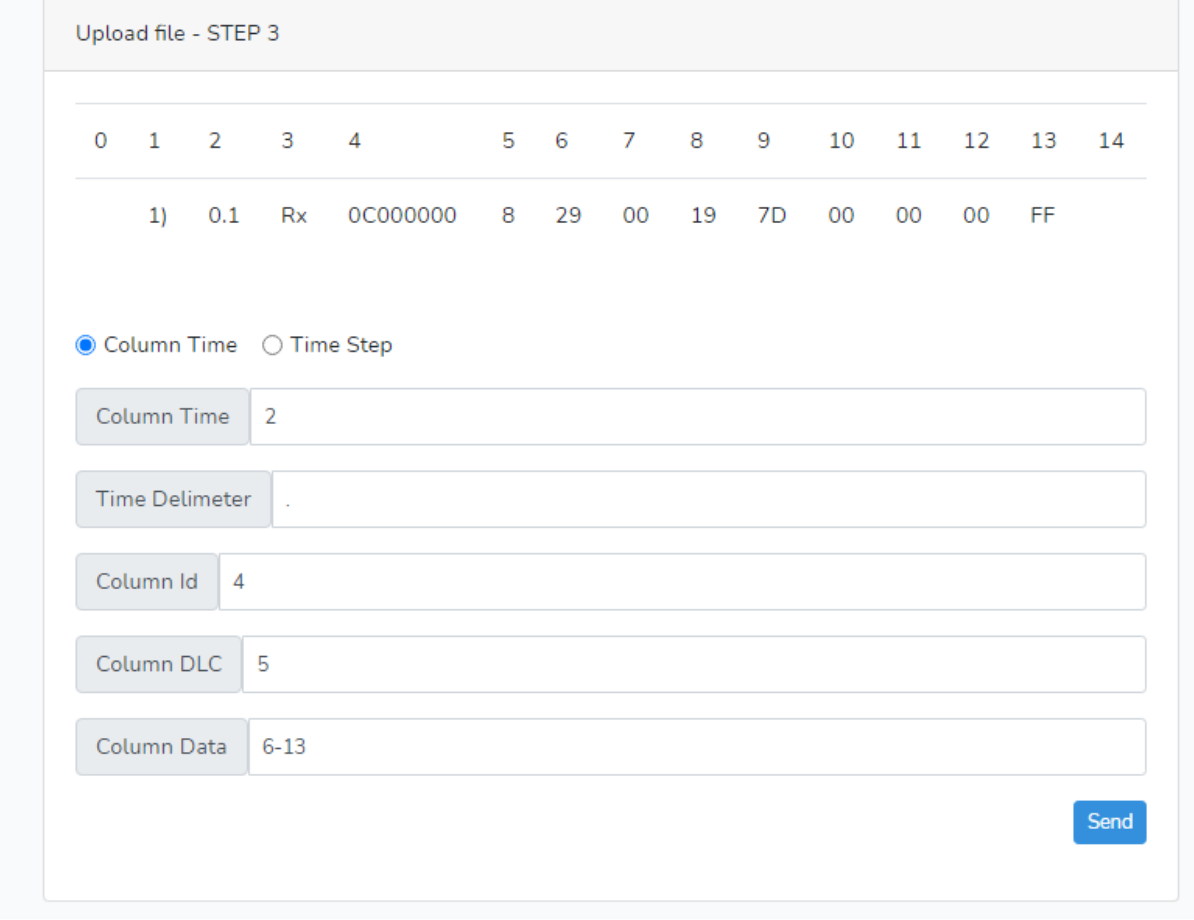

Click Send. Checking the result if everything is OK:

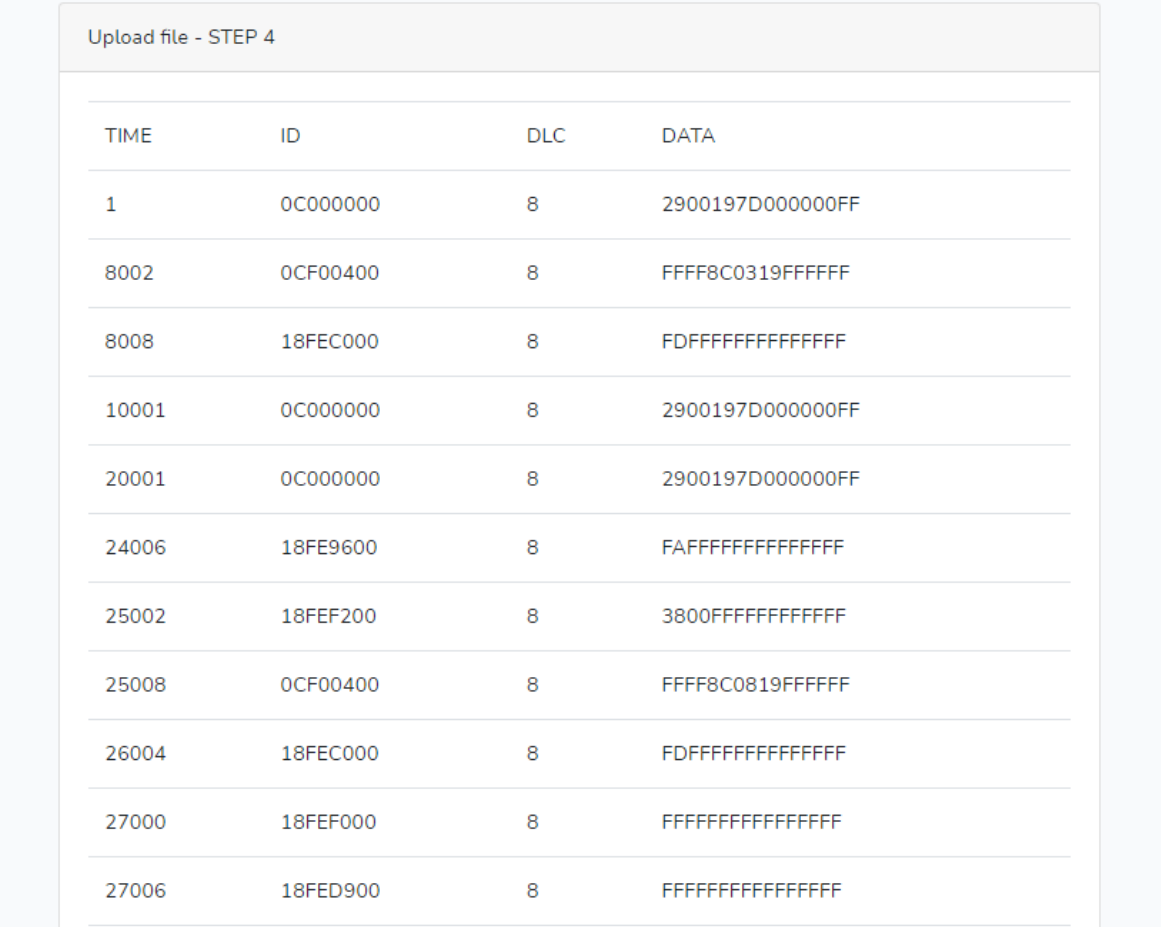

Note, that time was converted in milliseconds. To change settings you can click BACK in browser.

Click Send and main page appears. File is already loaded and we can set the vehicle brand/model/year and choose the parser to decode the data.

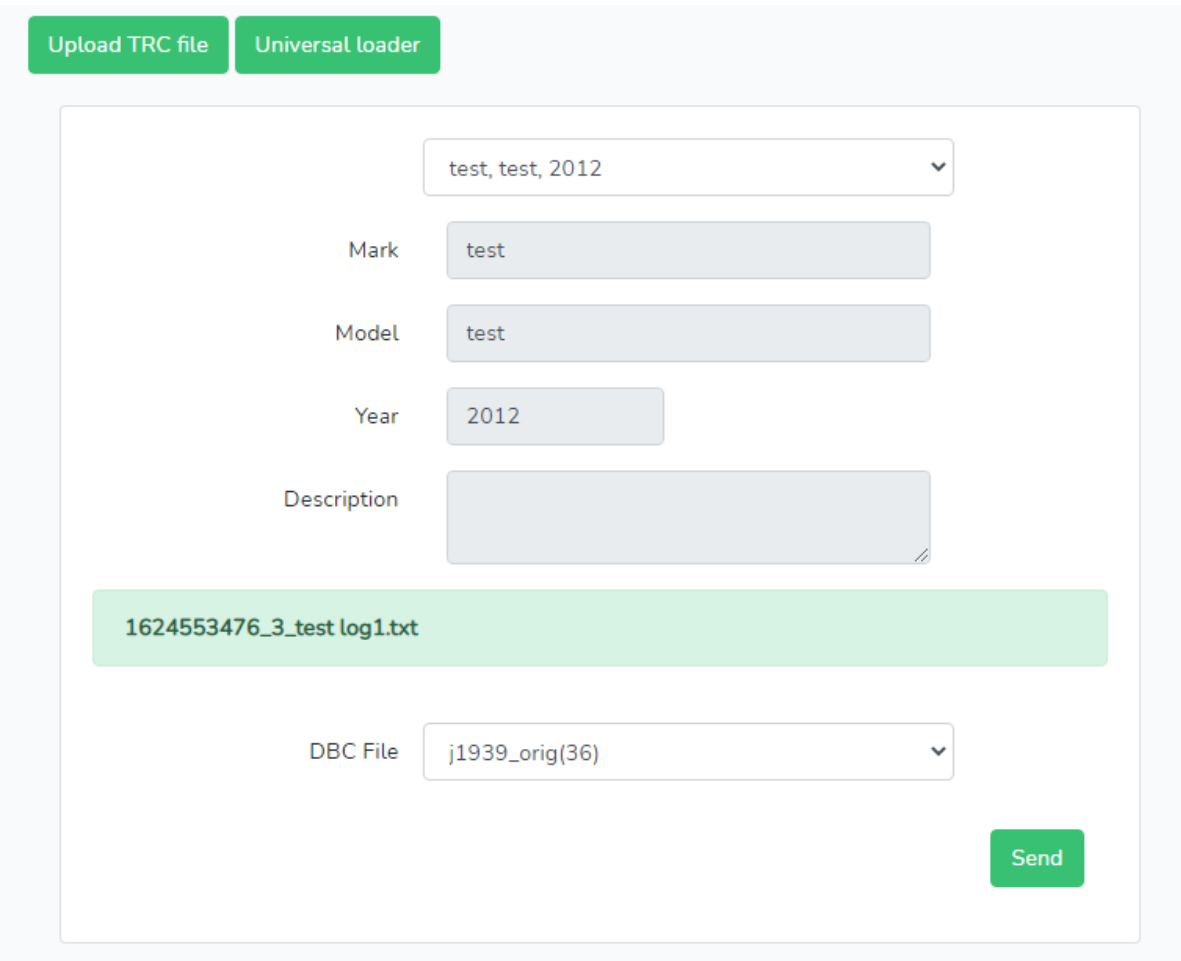

If there are no timestamps in the CAN bus log file we can use **Time Step** option:

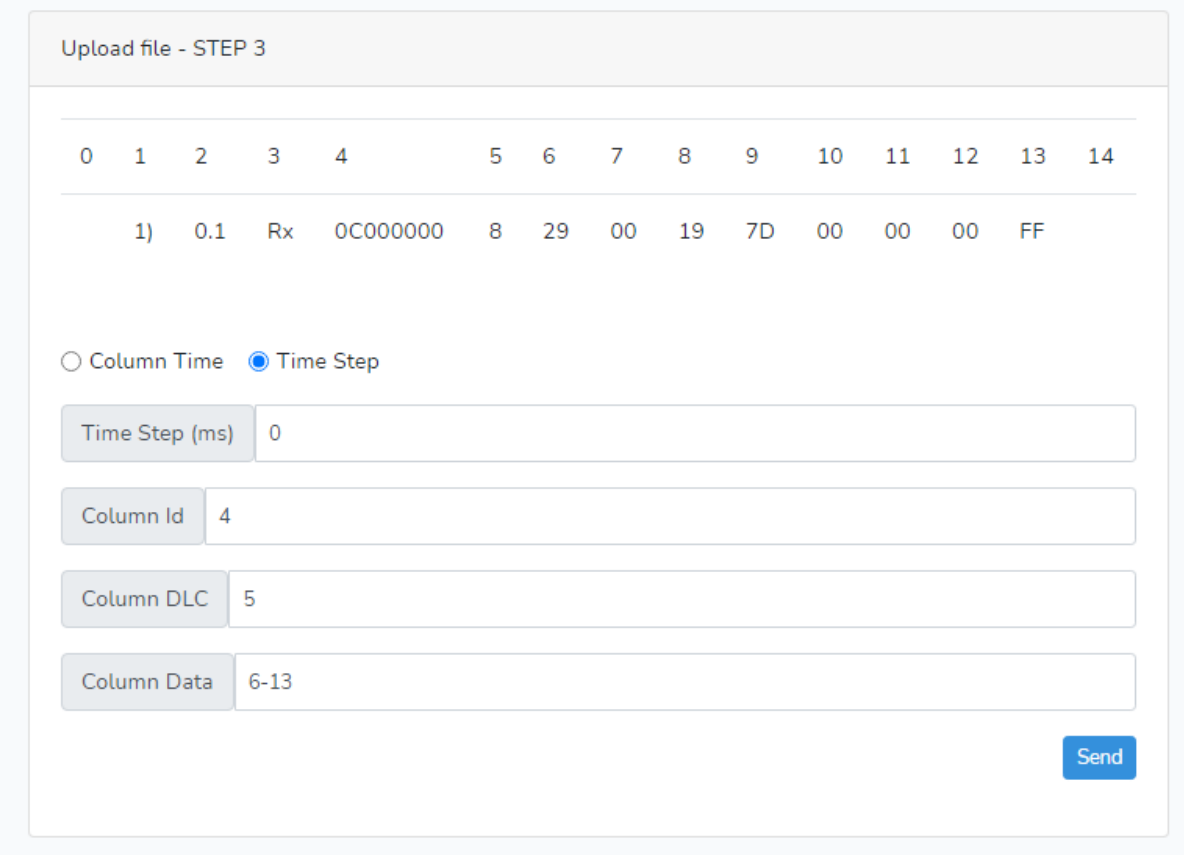

In this case we have to set Time Step in milliseconds and loader will assign all CAN messages using this auto-step.